Management Station Software Version 7.2 Installation Guide

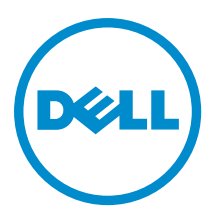

# <span id="page-1-0"></span>Remarques, précautions et avertissements

U

REMARQUE : Une REMARQUE indique des informations importantes qui peuvent vous aider à mieux utiliser l'ordinateur.

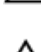

PRÉCAUTION : Une PRÉCAUTION indique un risque de dommage matériel ou de perte de données et vous indique comment éviter le problème.

AVERTISSEMENT : Un AVERTISSEMENT indique un risque d'endommagement du matériel, de blessure corporelle ou de mort.

# Copyright

#### Copyright 2010-2012 Dell Inc. Tous droits réservés.

Marques utilisées dans ce document : Dell™, le logo Dell, Dell Boomi™, Dell Precision™ , OptiPlex™ Latitude™, PowerEdge™, PowerVault™, PowerConnect™, OpenManage™, EqualLogic™, Compellent™, KACE™, FlexAddress™, Force10™ et Vostro™ sont des marques de Dell Inc. Intel®, Pentium®, Xeon®, Core® et Celeron® sont des marques déposées d'Intel Corporation aux États-Unis et dans d'autres pays. AMD® est une marque déposée et AMD Opteron™, AMD Phenom™ et AMD Sempron™ sont des marques d'Advanced Micro Devices, Inc. Microsoft®, Windows®, Windows Server®, MS-DOS®, Windows Vista® et Active Directory® sont des marques ou des marques déposées de Microsoft Corporation aux États-Unis et/ou dans d'autres pays. Red Hat Enterprise Linux® et Enterprise Linux® sont des marques déposées de Red Hat, Inc. aux États-Unis et/ou dans d'autres pays. Novell® est une marque déposée et SUSE™ est une marque de commerce de Novell Inc. aux États-Unis et dans d'autres pays. Oracle® est une marque déposée d'Oracle Corporation et/ou de ses filiales. Citrix®, Xen®, XenServer® et XenMotion® sont des marques déposées ou des marques de commerce de Citrix Systems, Inc. aux États-Unis et/ou dans d'autres pays. VMware®, Virtual SMP®, vMotion®, vCenter® et vSphere® sont des marques déposées ou des marques de VMware, Inc. aux États-Unis ou dans d'autres pays. IBM® est une marque déposée d'International Business Machines Corporation.

2012 - 12

Rev. A00

# **Contents**

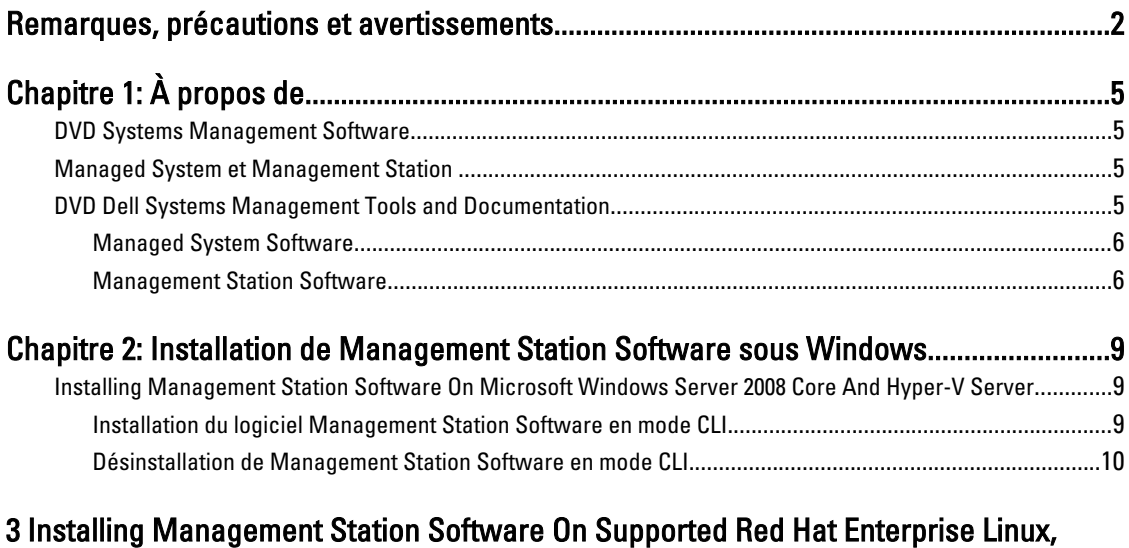

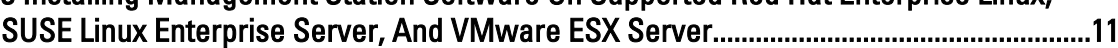

# <span id="page-4-0"></span>À propos de

Le Management Station Software Installation Guide (Guide d'installation du logiciel de station de gestion) fournit une présentation du logiciel de station de gestion et des consignes d'installation de celui-ci. Pour en savoir plus sur l'installation de Server Administrator, voir le *Server Administrator Installation Guide* (Guide d'installation de Server Administrator) sur le DVD Systems Management Tools and Documentation (Documentation et outils de gestion des systèmes).

## DVD Systems Management Software

Le logiciel Systems Management comprend les trois DVD suivants :

- DVD Dell Systems Management Tools and Documentation (Documentation et outils de gestion des systèmes)
- DVD *Server Updates* (Mises à jour de serveur)
- DVD Management Console (Console de gestion)

Pour obtenir des informations sur les systèmes qui prennent en charge le logiciel de gestion des systèmes, les systèmes d'exploitation pris en charge par ces systèmes et les composants que vous pouvez installer sur ces systèmes, voir la Systems Software Support Matrix (Matrice de support du logiciel de système).

## Managed System et Management Station

Selon la façon dont vous utilisez les outils de gestion des systèmes Dell, vous pouvez classifier les systèmes comme suit :

• Managed System

Un Managed System (Système géré) est un système surveillé et géré à l'aide de Server Administrator (un des outils de gestion des systèmes qui figurent sur le DVD Systems Management Tools and Documentation (Documentation et outils de gestion des systèmes) ou de la Management Console (Console de gestion). Vous pouvez gérer les systèmes exécutant Server Administrator localement ou à distance par le biais d'un navigateur Web pris en charge. Pour en savoir plus sur Server Administrator, voir le *Server Administrator User's Guide* (Guide d'utilisation de Server Administrator) sur le DVD Systems Management Tools and Documentation (Documentation et outils de gestion des systèmes).

• Management Station

Une Management Station (Station de gestion) est un ordinateur portable, un ordinateur de bureau ou un serveur que vous utilisez pour gérer à distance un ou plusieurs systèmes gérés depuis un emplacement centralisé à l'aide d'outils tels que des utilitaires IPMI (Intelligent Platform Management Interface - Interface de gestion de plateforme intelligente), des outils RAC (Remote Access Controller - Contrôleur d'accès à distance), Dell OpenManage Essentials ou Server Administrator Web Server.

## DVD Dell Systems Management Tools and Documentation

Le DVD Systems Management Tools and Documentation (Documentation et outils de gestion des systèmes) contient le logiciel de gestion des systèmes. Celui-ci vous aide à gérer les systèmes en surveillant les composants du système, en

1

<span id="page-5-0"></span>identifiant les problèmes, en signalant au moyen d'alertes et en effectuant des dépannages à distance. Le logiciel de gestion des systèmes est classifié dans le logiciel de système géré et le logiciel de station de gestion.

#### Managed System Software

Les applications suivantes comportent le logiciel de système géré :

Server Administrator

Server Administrator fournit une administration et gestion aisées des systèmes locaux et distants par le biais d'un ensemble complet de services de gestion intégrés. Server Administrator est la seule installation sur le système géré et est accessible tant localement qu'à distance.

• Local Remote Access Controller

Installez Local Remote Access Controller (Contrôleur d'accès à distance local) pour recevoir des alertes par email contenant des avertissements ou des messages d'erreur concernant la tension, la température et la vitesse du ventilateur. Remote Access Controller journalise également les données d'événement et l'écran de plantage le plus récent (disponible uniquement sur les systèmes qui exécutent un système d'exploitation Microsoft Windows), ce qui vous aide à diagnostiquer la cause probable d'un plantage système.

#### Management Station Software

Les applications suivantes comportent le logiciel de station de gestion à installer à l'aide du DVD Systems Management Tools and Documentation :

• Active Directory Snap-In

L'utilitaire Active Directory (AD) Snap-In fournit un snap-in d'extension au Microsoft Active Directory pour gérer les objets AD spécifiques aux produits qui figurent sur ce DVD.

REMARQUE : Des programmes d'installation 32 bits et 64 bits sont disponibles. Lorsque l'Active Directory Ø Snap-In est invoqué depuis l'exécution automatique, celui-ci lance le programme d'installation correspondant à l'architecture du système d'exploitation.

• Utilitaires BMC/IPMI

BMC Management Utility (BMU) est un utilitaire qui permet la gestion et la configuration à distance des systèmes équipés d'un BMC (Baseboard Management Controller - Contrôleur de gestion de carte mère) ou d'un iDRAC à l'aide du protocole IPMI. Pour plus informations sur BMU, consultez le Baseboard Management Controller Utilities User's Guide (Guide d'utilisation des utilitaires Baseboard Management Controller).

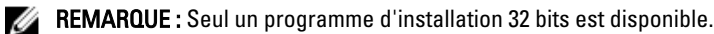

• Outils RAC

La console RAC (Remote Access Controller) est un logiciel de station de gestion offrant des fonctions de gestion à distance des systèmes. Vous pouvez vous connecter à distance au matériel RAC et accéder aux fonctionnalités RAC par le biais d'un navigateur Web ou de l'interface de ligne de commande (CLI) RACADM. La CLI RACADM est l'interface utilisateur de ligne de commande de RAC (Remote Access Controller - Contrôleur d'accès à distance).

Vous pouvez installer le RAC sur le système géré ou sur la station de gestion.

Pour obtenir des informations sur l'installation du RAC sur le système géré, voir le *Server Administrator* Installation Guide (Guide d'installation de Server Administrator). Pour obtenir des informations sur l'installation du système de gestion, voir [Installation du logiciel Management Station \(Station de gestion\) sous Windows.](#page-8-0) Pour en savoir plus sur le RAC, voir le *Remote Access Controller User's Guide* (Guide d'utilisation du contrôleur d'accès à distance).

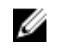

REMARQUE : Des programmes d'installation 32 bits et 64 bits sont disponibles. Lorsque les outils RAC sont invoqués depuis l'exécution automatique, le programme d'installation correspondant à l'architecture du système d'exploitation se lance.

• SBUU (Systems Build and Update Utility - Utilitaire de mise à jour et de création de système) Utilisez SBUU pour :

- Mettre à jour le micrologiciel du système.
- Installer un système d'exploitation
- Mettre à jour le micrologiciel et le BIOS sur plusieurs systèmes dans un environnement pré-système d'exploitation
- Configurer le matériel système
- Personnaliser le SUU (Server Update Utility Utilitaire de mise à jour de serveur) et l'utiliser pour mettre votre système à jour.

Pour des informations sur l'exécution de ces tâches et des détails sur le SBUU, voir le Systems Build and Update Utility User's Guide (Guide d'utilisation de l'utilitaire de mise à jour et de création de systèmes).

• IT Assistant

Cette version de Systems Management est la dernière version qui prend en charge IT Assistant (Assistant informatique). À partir de la version 7.2 de Systems Management, IT Assistant ne figurera plus sur le DVD SMTD. Contactez votre fournisseur de services pour télécharger la version Web d'IT Assistant associée à la version 7.2 de Systems Management. IT Assistant IT ne sera pas disponible dans les versions ultérieures à 7.2.

Nous vous recommandons d'utiliser Dell OpenManage Essentials pour remplacer ITA. Dell OpenManage Essentials fournit des fonctionnalités optimisées telles que :

- Découverte et inventaire des systèmes.
- Surveillance de l'intégrité des systèmes.
- Affichage et gestion des alertes système.
- Réalisation de mises à jour des systèmes.
- Affichage de l'inventaire matériel et des rapports de conformité.

Pour en savoir plus sur Dell OpenManage Essentials, contactez votre fournisseur de services.

2

## <span id="page-8-0"></span>Installation de Management Station Software sous Windows

- 1. Avec les privilèges d'administrateur, ouvrez une session sur le système sur lequel vous souhaitez installer les applications de station de gestion.
- 2. Insérez le DVD Systems Management Tools and Documentation (Documentation et outils de gestion des systèmes) dans le lecteur DVD ou contactez votre fournisseur de services pour obtenir des informations sur le téléchargement du programme d'installation Web.
- 3. Exécutez autorun.exe.

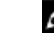

REMARQUE : Si vous utilisez le DVD pour l'installation, sélectionnez l'application de station de gestion à installer, puis cliquez sur Installer.

4. Suivez les instructions qui s'affichent dans l'Assistant Installation.

REMARQUE : Vous ne pouvez pas installer le RAC distant (le RAC installé sur la station de gestion) et le RAC local (le RAC installé sur le système géré) sur le même système.

### Installing Management Station Software On Microsoft Windows Server 2008 Core And Hyper-V Server

Windows Server 2008 Core or Hyper-V Server operating system does not support a graphical user interface (GUI) based installation of the software components. Install the software in CLI mode on Server Core. For more information on Server Core, see the Microsoft website.

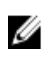

NOTE: Log in as a built-in Administrator to install systems management software on Windows Server 2008 and Windows Vista. For more information on built-in Administrator account, see the Windows Server 2008 Help.

#### Installation du logiciel Management Station Software en mode CLI

Pour installer les RAC Tools (Outils RAC), lancez le fichier MSI à l'aide de la commande suivante :

- Pour 32 bits : msiexec /i RACTools.msi
- Pour 64 bits : msiexec /i RACTools64Bit.msi

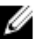

REMARQUE : Les fichiers RACTools.msi et RACTools64Bit.msi se trouvent sur SYSMGMT\ManagementStation \windows\RACTools sur le DVD Systems Management Tools and Documentation (Documentation et outils de gestion des systèmes).

Pour installer BMU, lancez le fichier MSI à l'aide de la commande suivante :

msiexec /i BMC.msi

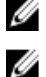

REMARQUE : Seul le programme d'installation 32 bits est disponible.

REMARQUE : Le fichier BMC.msi se trouve sur SYSMGMT\ManagementStation\windows\BMC sur le DVD Systems Management Tools and Documentation (Documentation et outils de gestion des systèmes).

Pour installer Active Directory Snap-In, lancez le fichier MSI à l'aide de la commande suivante :

- <span id="page-9-0"></span>• Pour 32 bits : msiexec /i ADSnapIn.msi
- Pour 64 bits : msiexec /i ADSnapIn64Bit.msi

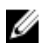

Ø

REMARQUE : Les fichiers ADSnapIn.msi et ADSnapIn64Bit.msi se trouvent sur SYSMGMTManagementStation \windows\ADSnapIn sur le DVD Systems Management Tools and Documentation (Documentation et outils de gestion des systèmes).

Pour installer la version localisée du logiciel de station de gestion, tapez la commande suivante à l'invite de commande : msiexec / I <management station software>.msi TRANSFORMS= <languauge\_transform>.mst

REMARQUE : Remplacez < language\_transform>.mst par le fichier de langue approprié :

- 1031.mst (allemand)
- 1034.mst (espagnol)
- 1036.mst (français)
- 1041.mst (japonais)
- 2052.mst (chinois simplifié)

#### Désinstallation de Management Station Software en mode CLI

Pour désinstaller Management Station Software (Logiciel de station de gestion), exécutez les commandes mentionnées dans le tableau ci-dessous.

#### Tableau 1. Commandes de désinstallation de Management Station Software

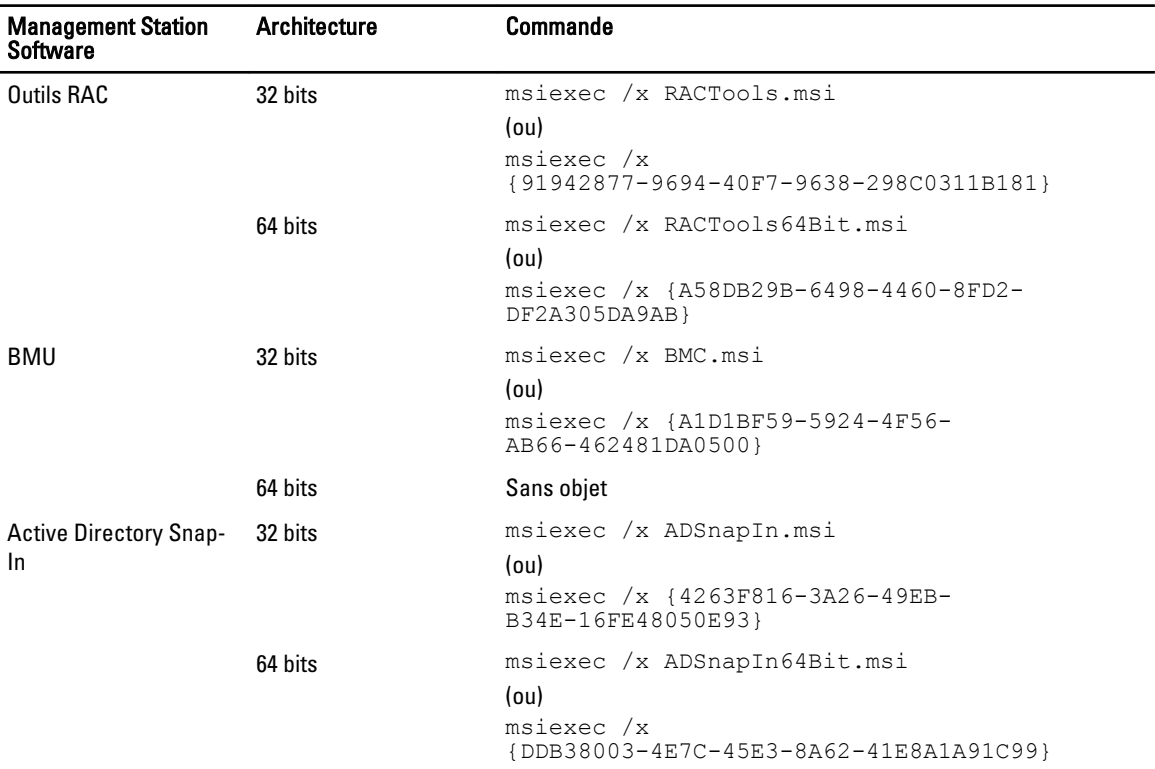

## <span id="page-10-0"></span>Installing Management Station Software On Supported Red Hat Enterprise Linux, SUSE Linux Enterprise Server, And VMware ESX Server

Only RAC tools and BMU are supported on the Red Hat Enterprise Linux, SUSE Linux Enterprise Server, and VMware ESX Server operating systems.

On systems running Red Hat Enterprise Linux 5 operating system, DVDs are auto-mounted with the -noexec mount option. This option does not allow you to run any executable from the DVD. You must mount the DVD-ROM manually and then run the executables.

To install BMU, navigate to the SYSMGMT/ManagementStation/linux/bmc directory and install the BMU RPM specific to the operating system as follows:

- For systems running Red Hat Enterprise Linux, type rpm -ivh osabmcutil\*-RHEL-\*.rpm
- For systems running SUSE Linux Enterprise Server, type rpm -ivh osabmcutil\*-SUSE-\*.rpm

To install the latest version of RAC Tools:

1. Uninstall the existing IPMI tool:

a. Query the existing IPMI tool: rpm -qa | grep ipmitool

If the IPMI tool is already installed, the query returns ipmitool-x.x.x.x-x.x.x.x.

- b. To uninstall the IPMI tool:
	- On systems running SUSE Linux Enterprise Server and VMware ESX Server, type  $\text{rpm } -e$ ipmitool-x.x.xx-x.x.xx
	- \* On systems running Red Hat Enterprise Linux 5.x, type rpm –e OpenIPMI-tools
	- \* On systems running Red Hat Enterprise Linux 6.x, type rpm -e ipmitool

**NOTE:** The settings made by the existing IPMITOOL is retained.

2. Navigate to the SYSMGMT/ManagementStation/linux/rac/<0S> directory and then type  $\text{rpm}$  -ivh  $*$ . rpm